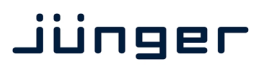

## 3G/HD/SD-**SDI – DSP** 4/8/16 audio channels C8491

## Features

- LevelMagic2™ SDI-DSP (international standards selectable) loudness control
- 4 optional 8 or 16 audio channels
- Optional surround processing
- Fail over and surround upmix
- 16 channel 3G/HD/SD-SDI de-embedder
- 16 in 16 de-embedder matrix
- 16 channel 3G/HD/SD-SDI embedder with video delay
- 32 in 16 embedder matrix
- Video test generator
- Variable audio delay of 340ms per embedder channel
- True peak brick wall limiters -20 …. 0dBTP threshold
- Remote control via web server of C8702 Frame Controller, GPI/O, EmBER plus protocol

## Block diagram

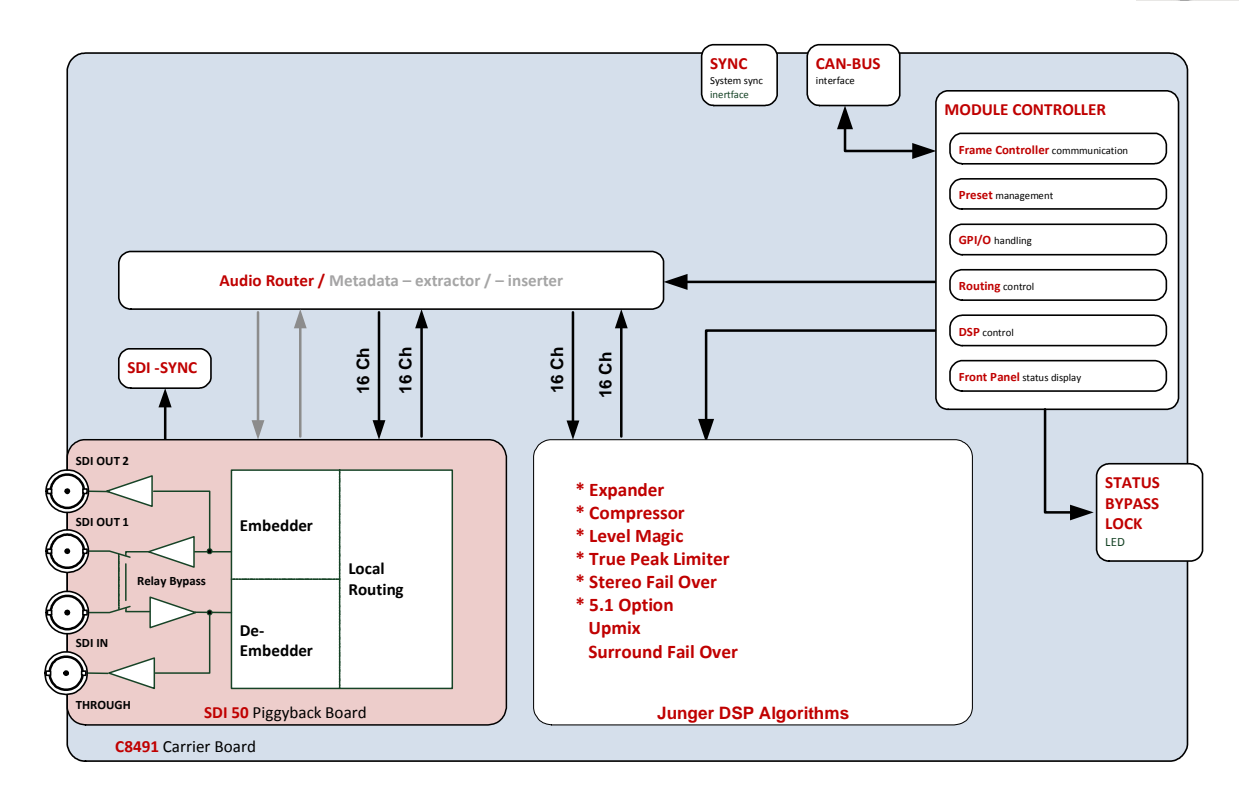

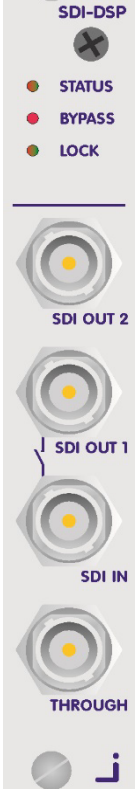

**C8491** 

Jünger

# 3G/HD/SD-**SDI – DSP** 4/8/16 audio channels C8491

## Technical specifications

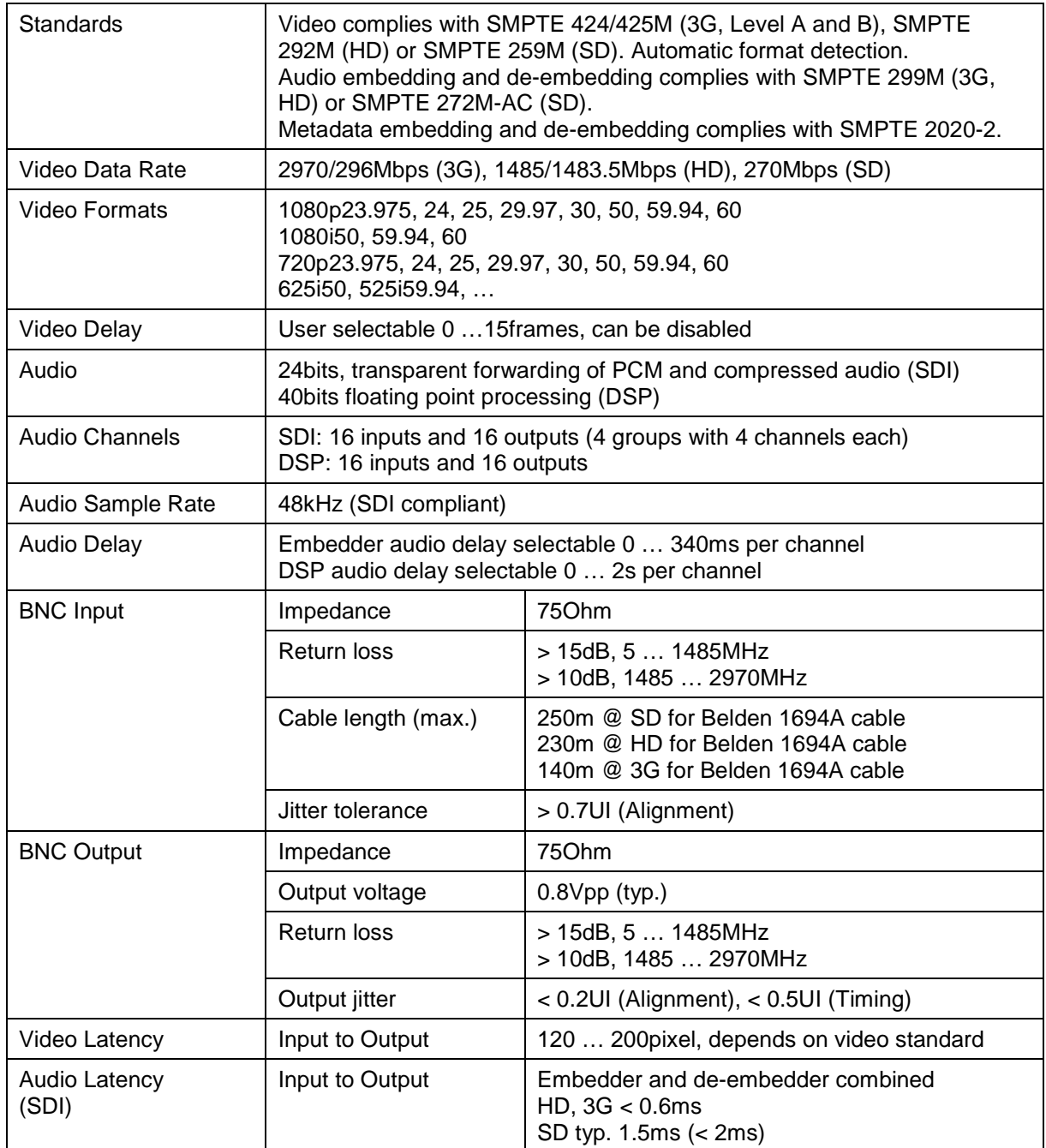

Jünger

# 3G/HD/SD-**SDI – DSP** 4/8/16 audio channels C8491

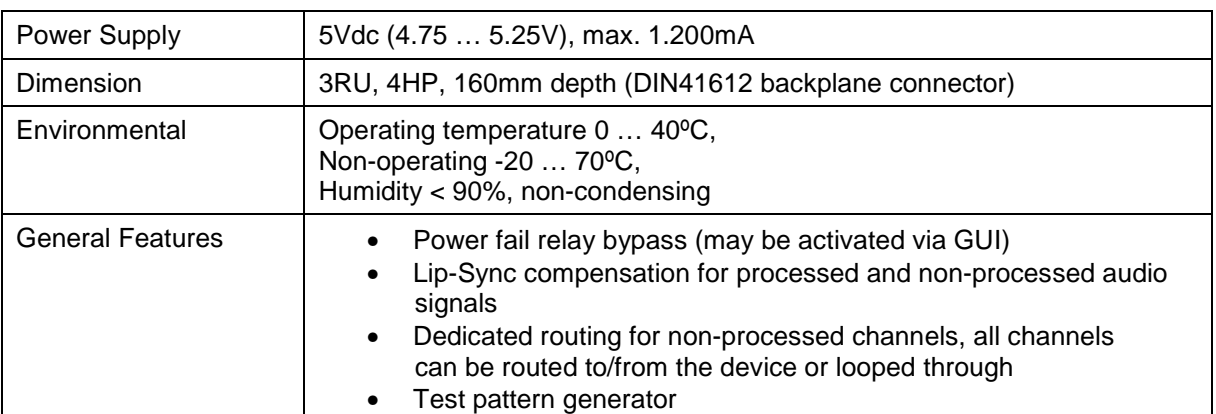

## Location of switches:

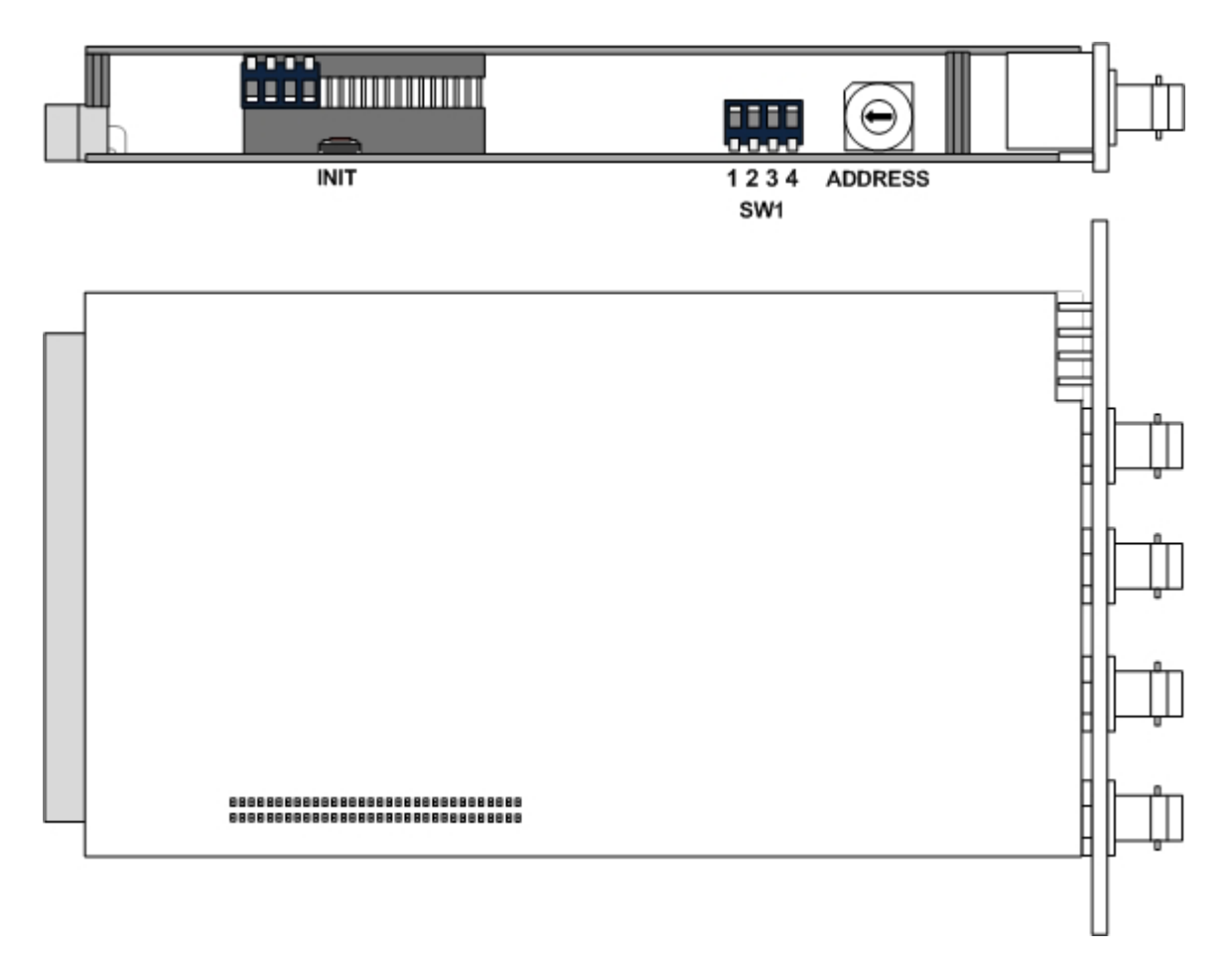

jünger

## $3$ G/HD/SD-SDI – DSP 4/8/16 audio channels  $C8491$

## Initial set up **ADDRESS:** This **rotary encoder** sets the **CAN ID** of the **C8491**. The 16 switch positions are hexadecimal numbers (0x0 to 0xF). The CAN address also defines the place of the module icon within the GUI overview of rows three to six. **SW1**: **#1 OFF** = internal use and **must** be set to **OFF**. **#2 OFF** = CAN bus speed 256kBit/s  **ON** = CAN bus speed 1Mbit/s

**Important Note!** For a certain number of modules like the **C8491** it is possible to communicate with a CAN bus speed of 1MBit/s. This provides more bandwidth to move measuring data from the module via the frame controller to the **J\*AM** based loudness logger. You must use **J\*AM** version **2.9** or higher.

Be sure that all modules within a frame are operating with the same CAN bus speed.

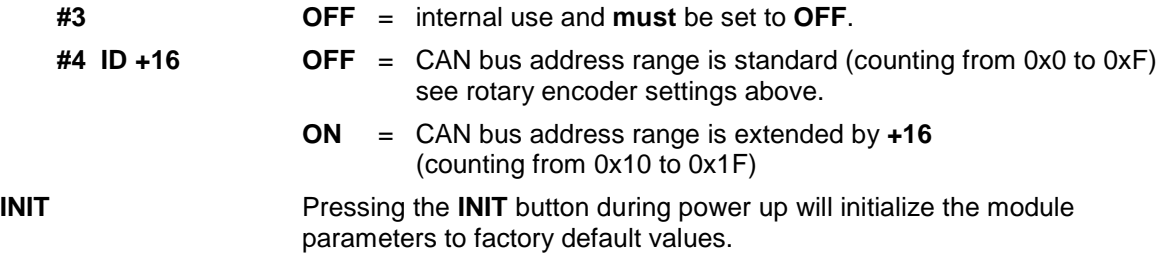

**General remark!** The **C8491** is a 16 channel device from the SDI de-embedding / embedding point of view but the number of audio processing channels may be different.

Four channels are standard while 8 or 16 channels are an option. Since all parameters are the same for each version, this document describes the 16 channel processor version. The difference will be the number of fail over circuits (1 for the 4Ch, 2 for the 8Ch and 4 for the 16Ch option).

Another option is 5.1 surround processing. If this option is enabled one may also perform permanent surround upmix or use the upmix for surround fail over.

Jünger

## 3G/HD/SD-**SDI – DSP** 4/8/16 audio channels C8491

## Web browser based GUI

## **OVERVIEW**

The modules overview of a frame (below the display of an example frame):

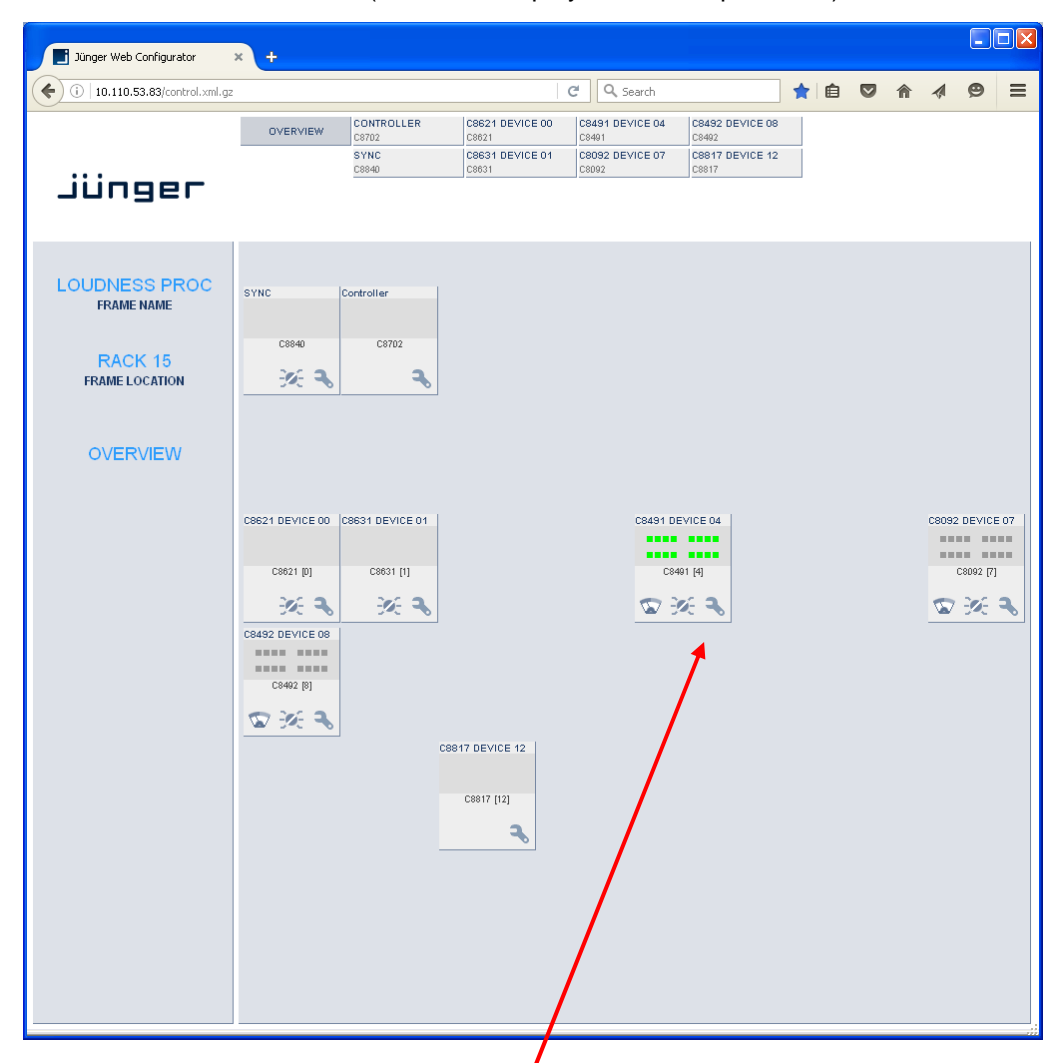

By simply clicking on the spanner tool symbol  $\bullet$  the control pages of the **C8491** will open up as well as the status pane on the left hand side, which is also shown when you hovering with the mouse over the module graphics blocks.

Jünger

## 3G/HD/SD-**SDI – DSP** 4/8/16 audio channels C8491

### **STATUS PANE**

The status area is quite big for the **C8491** so you may face difficulties when displaying it on lower The status area is quite big for the USI of you hay have all the "fly foot print":<br>resolution displays. You may shrink it by pressing on the little "fly foot print":

Now some information are suppressed and you are able to see the most relevant status information without the need to put the browser into full screen mode.

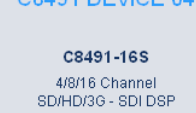

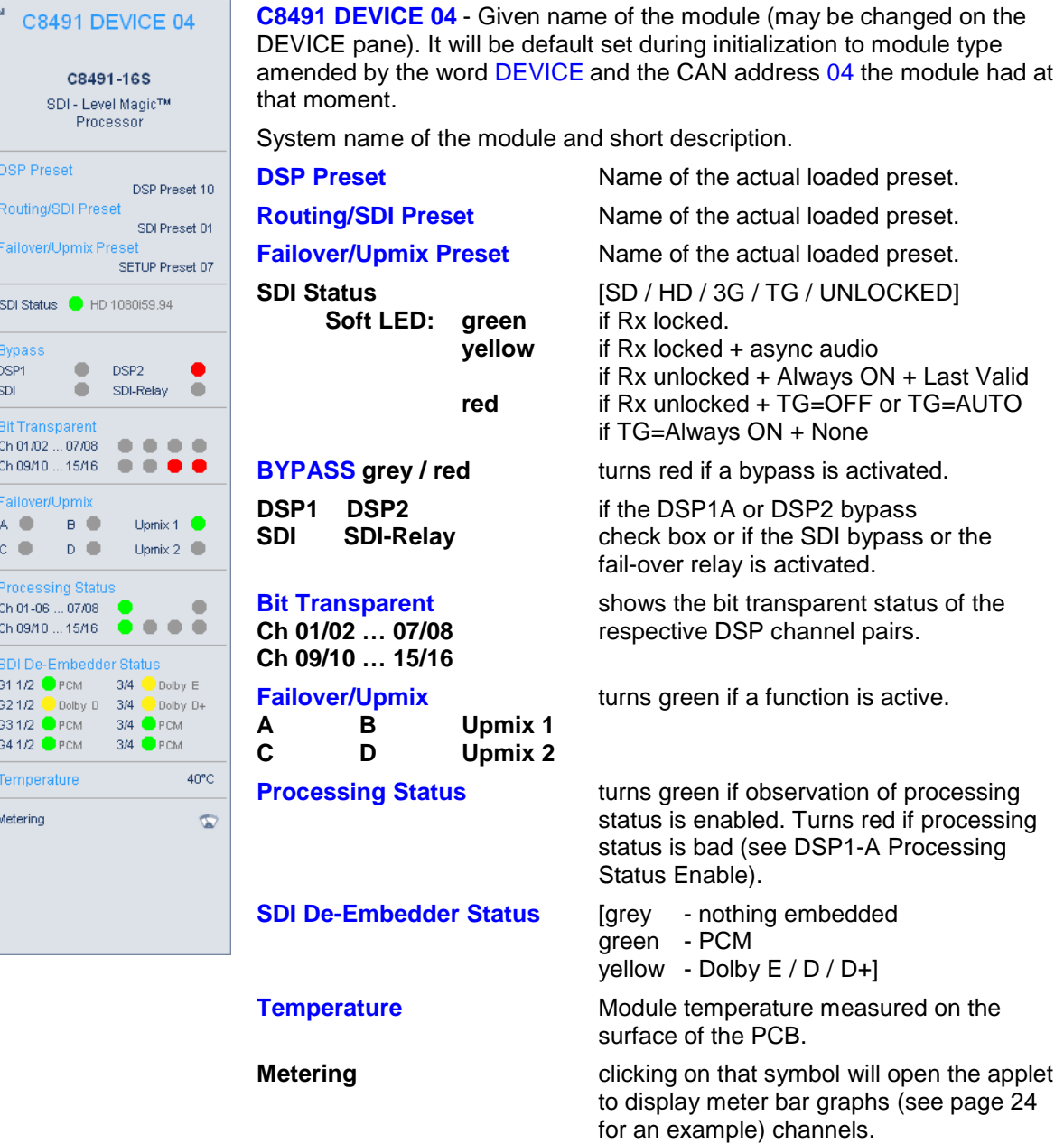

# 3G/HD/SD-**SDI – DSP** 4/8/16 audio channels C8491

## **Front panel Status LEDs color code**

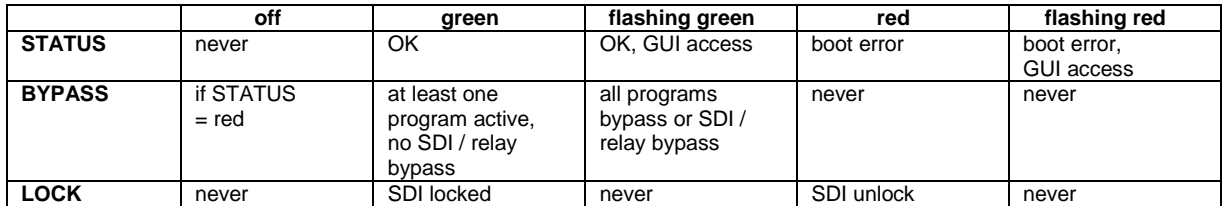

### **PRESETS**

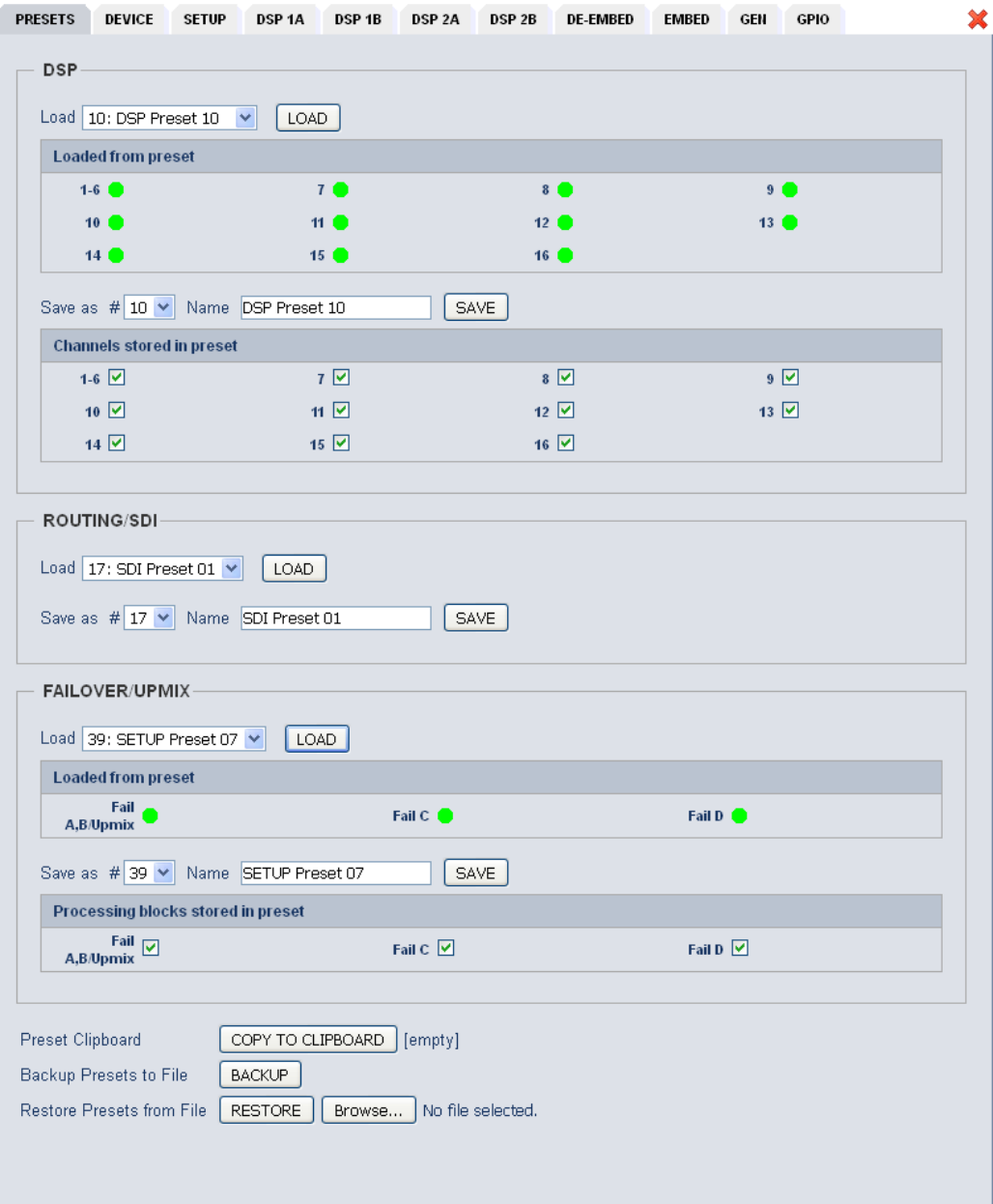

# 3G/HD/SD-**SDI – DSP** 4/8/16 audio channels C8491

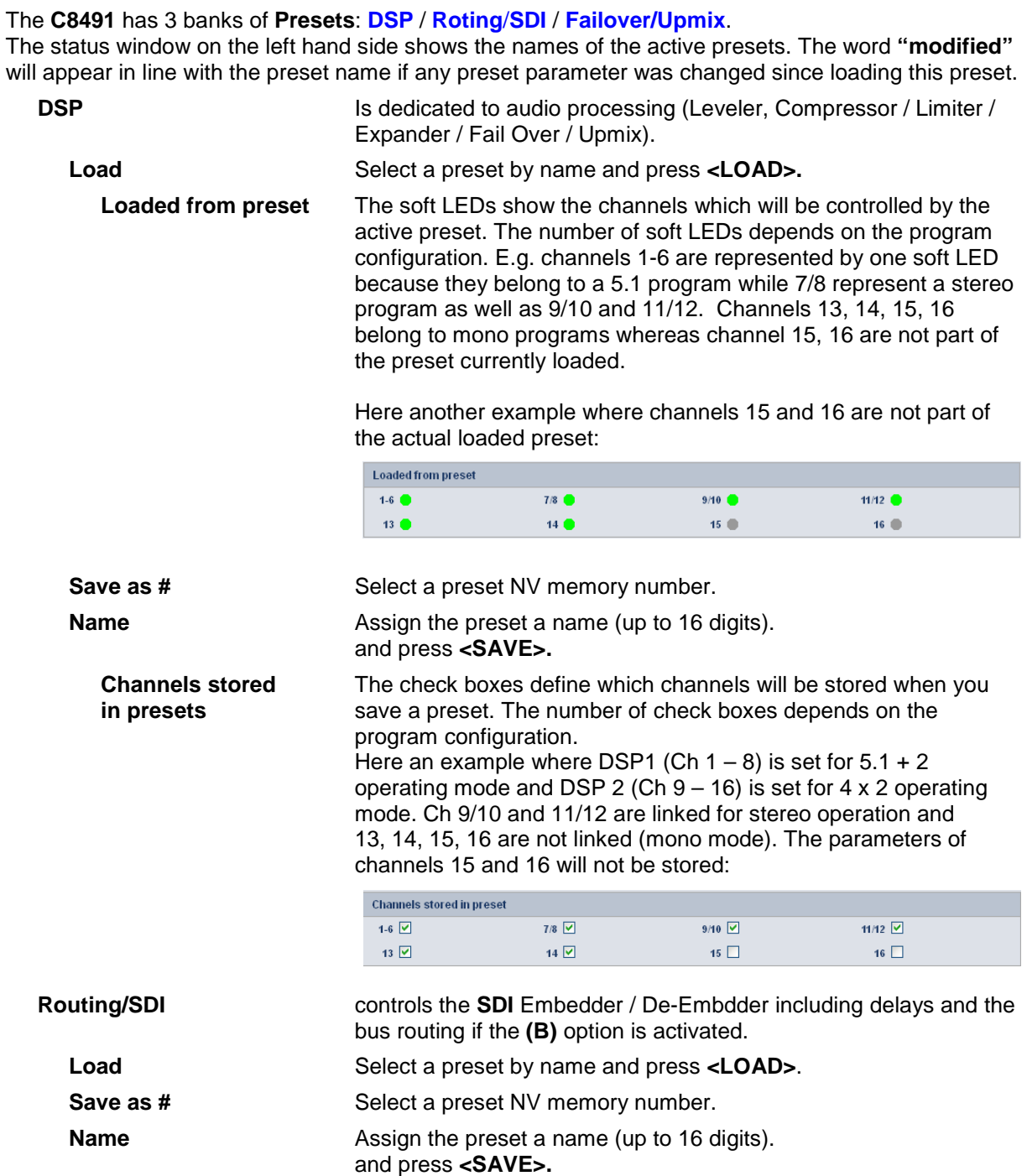

jünger

## 3G/HD/SD-SDI – DSP 4/8/16 audio channels  $C8491$

## **Failover/Upmix** The third group (#33 ... #40) is intended for fail over and upmix parameters. Load Select a preset by name and press **<LOAD>. Loaded from preset** The soft LEDs show the Fail Over circuit(s) controlled by the preset currently loaded: **Loaded from preset**  $Fail$  A,B/Upmix Fail D  $\bullet$ Fail C I.e. a preset may change the parameters for one 2ch fail over without changing the parameters for another one. **Save as # Select a preset NV memory number. Name** Assign the preset a name (up to 16 digits). and press **<SAVE>. Processing blocks** The check box(es) define from which processing block parameters **stored in preset** will be stored next: Processing blocks stored in preset  $\begin{array}{c} \text{fail} \\ \text{A,B/Upmix} \end{array}$ Fail C  $\boxed{\vee}$ Fail D The number of processing blocks involved depend on the operating mode for the DSPs. **Preset Clipboard <b>EXACCOPY TO CLIPBOARD** copies the active preset to a clip board, the data may be used by other modules inside the same frame. **Backup Presets to File <BACKUP>** creates a backup **XML file** which may be saved on a PC. **Restore Presets from File <Browse... >** opens a file dialog to select a previously stored preset file. **<RESTORE>** will upload the file and overwrite existing presets for this module.

Jünger

# 3G/HD/SD-**SDI – DSP** 4/8/16 audio channels C8491

## **DEVICE**

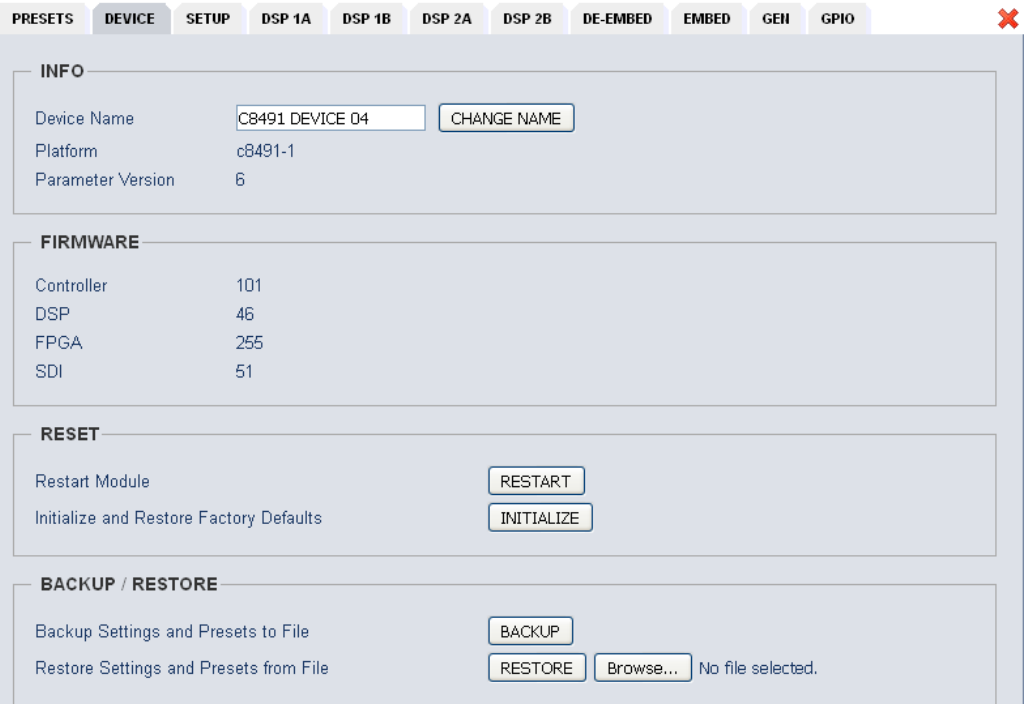

### **INFO**

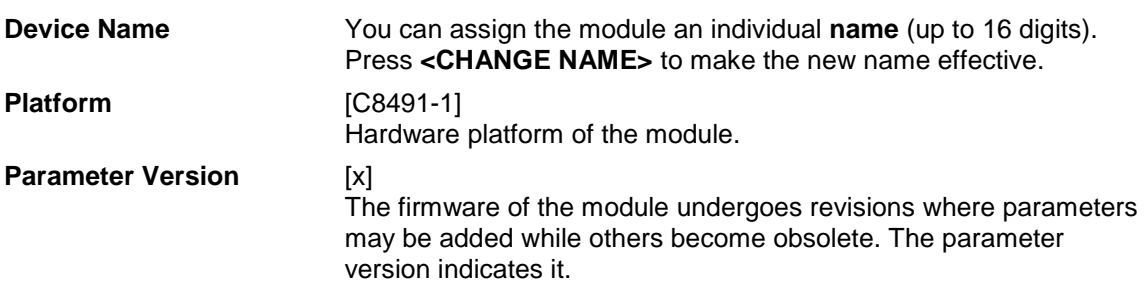

**Important Note!** It is mandatory to **initialize** the module to **factory defaults** if the parameter version has changed in order to clean the memory from rubbish data. Otherwise you may experience malfunctions.

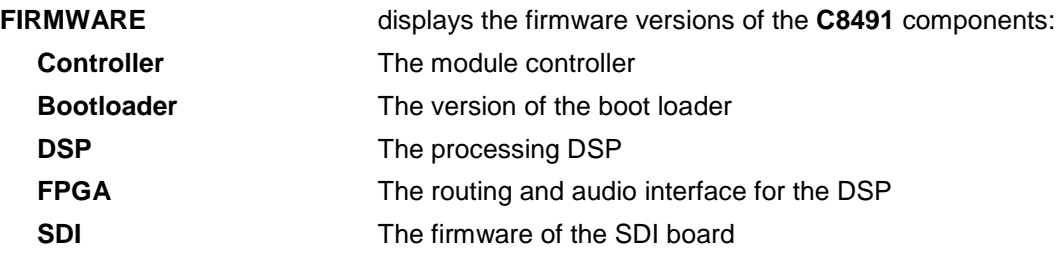

# 3G/HD/SD-**SDI – DSP** 4/8/16 audio channels C8491

## **RESET**

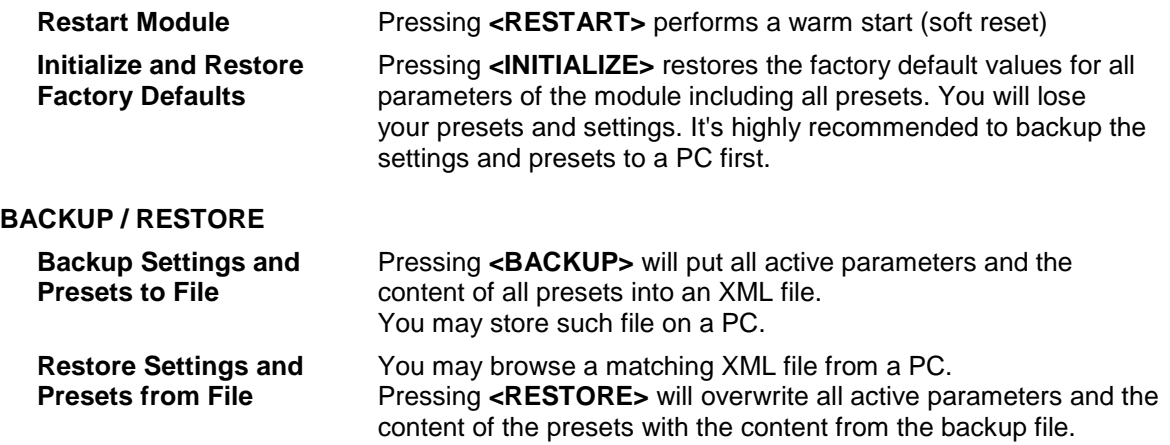

### **SETUP**

This page shows the function blocks which are available for the respective programs. The display depends on the program configuration of the DSPs. Below an example where DSP 1 is configured for 5.1 + 2 whereas DSP 2 is configured for 4 x 2 program processing:

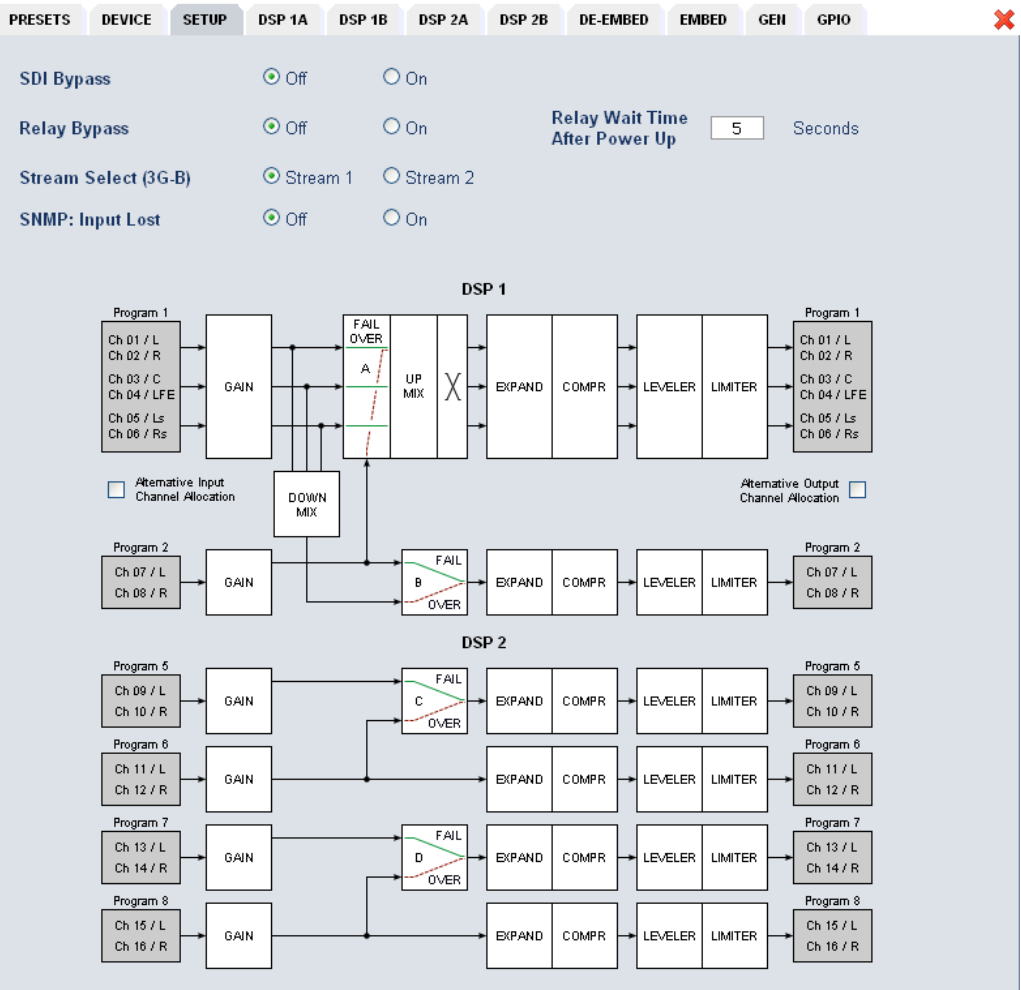

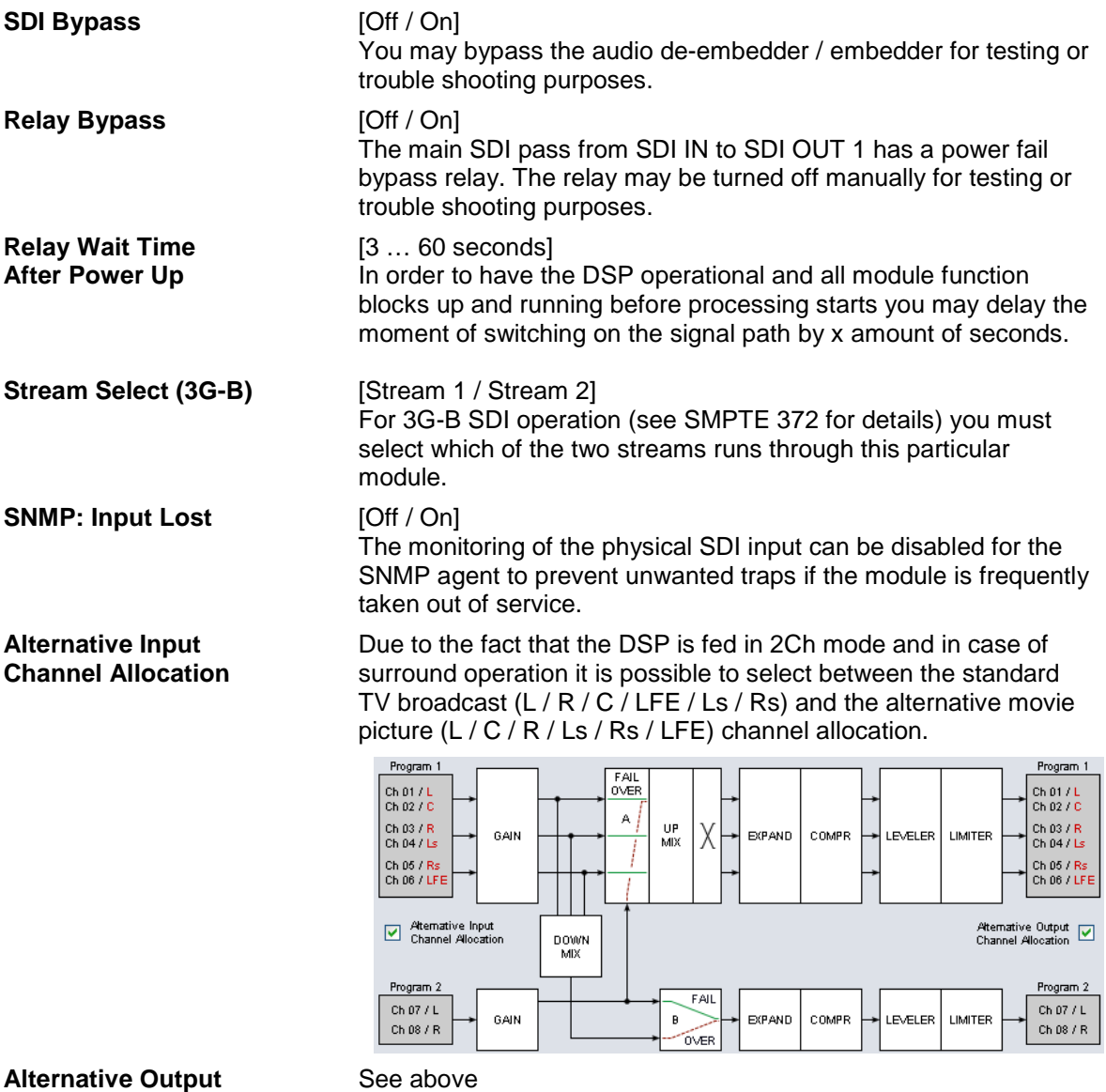

**Channel Allocation**

**Important Note!** The available number of processing channels depends on the license that is enabled for the particular module. Here is an example for the basic configuration that has four processing channels only (no channel license is enabled):

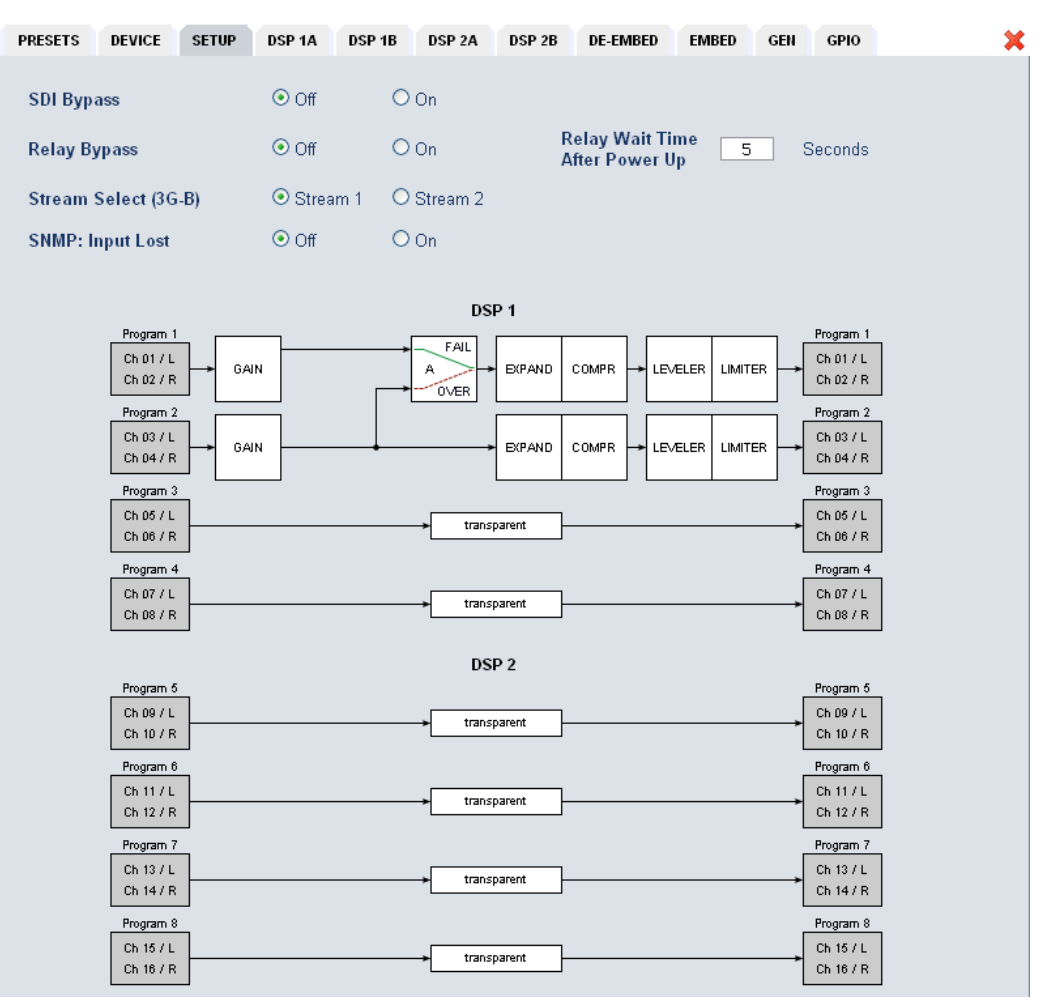

Jünger

## 3G/HD/SD-**SDI – DSP** 4/8/16 audio channels C8491

### **DSP 1A - 4 x 2 mode**

From here you can control the audio parameters of the **C8491** function blocks. For detailed explanation of the LevelMagic parameters pls. see the separate document: **Junger\_Processing-Parameters\_xxyyzz.pdf** which you may download from our web site.

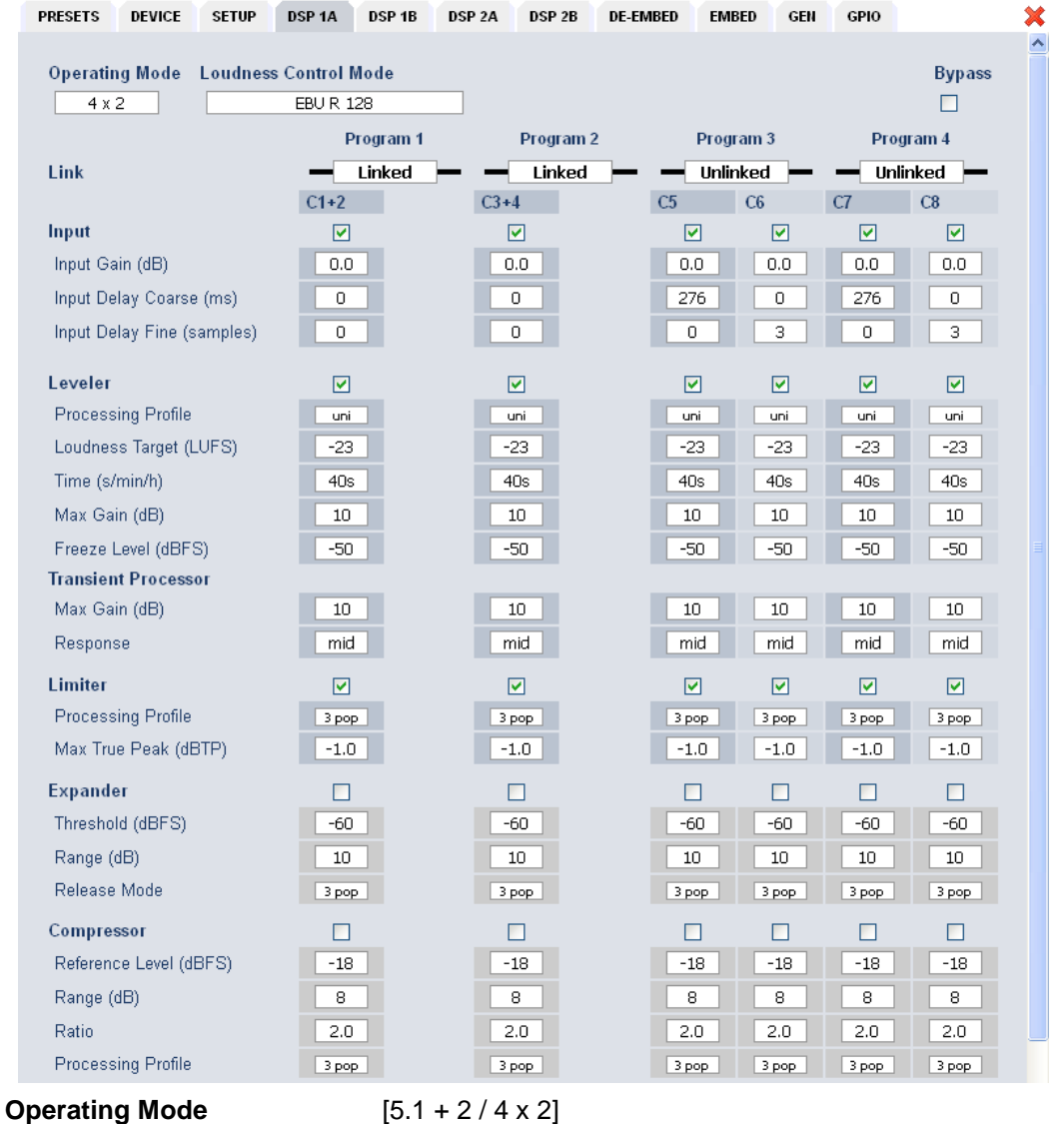

defines the number of audio channels which are used for one audio program. All relevant processing blocks will be configured to meet the selected mode.

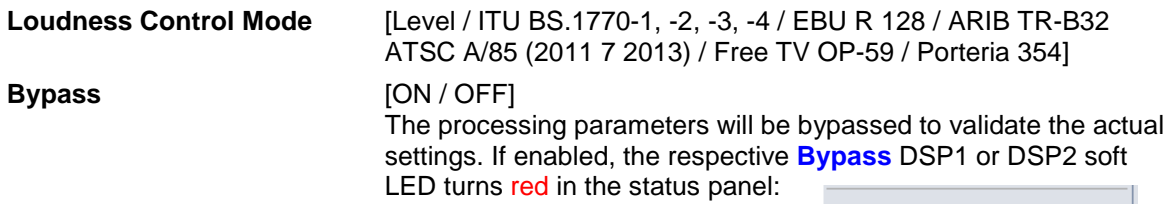

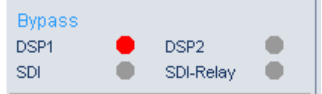

jünger

## $3$ G/HD/SD-SDI – DSP 4/8/16 audio channels  $C8491$

## **Link** [Unlinked / Linked] defines the coupling of the control circuits in order to maintain the listening balance for correlated signals or to provide a grouping of the setup parameters for multi channel signals. **Input** [ON / OFF] **Input Gain** [-20 ... +20 dB] **Input Delay Coarse (ms)** [0 … 2000] **Input Delay Fine** [0 ... 255] **(samples) Leveler Example 20 ION** / OFF] turns off Transient Processor as well. **Processing Profile** [live / speech / pop / classic] Loudness Target (dBFS) Level mode [0 ... -50]  **(LKFS)** ITU mode [0 … -50] **(LUFS)** EBU mode [0 … -50] **Time (s/min/h)** [10, 20, 40 sec. / 1, 2, 5, 10, 20, 40 min / 1, 2 h] **Max Gain (dB)** [0 ... 40] **Freeze Level (dBFS)** [-20 … -60] **Transient Processor Max Gain (dB)**  $[0 \dots 40]$ **Response a** [soft, mid, hard] **Limiter** [ON / OFF] **Processing Profile** [live, speech, pop, uni, classic] **Max True Peak (dBTP)** [0.0 … -20] Expander **Expander [ON / OFF] Threshold (dBFS)** [-60 … -20] **Range (dB)** [0 ... 20, Gate] **Release Mode** [0 / 1 live / 2 speech / 3 pop / 4 uni / 5 / 6 classic / 7 / 8 / 9] **Compressor** [ON / OFF] **Reference Level (dBFS)** [0 … -40] **Range (dB)** [0 … 8 …. 20] **Ratio** [1: 1.1 … 1: 4.0] **Processing** [0 / 1 live / 2 speech / 3 pop / 4 uni / 5 / 6 classic / 7 / 8 / 9]

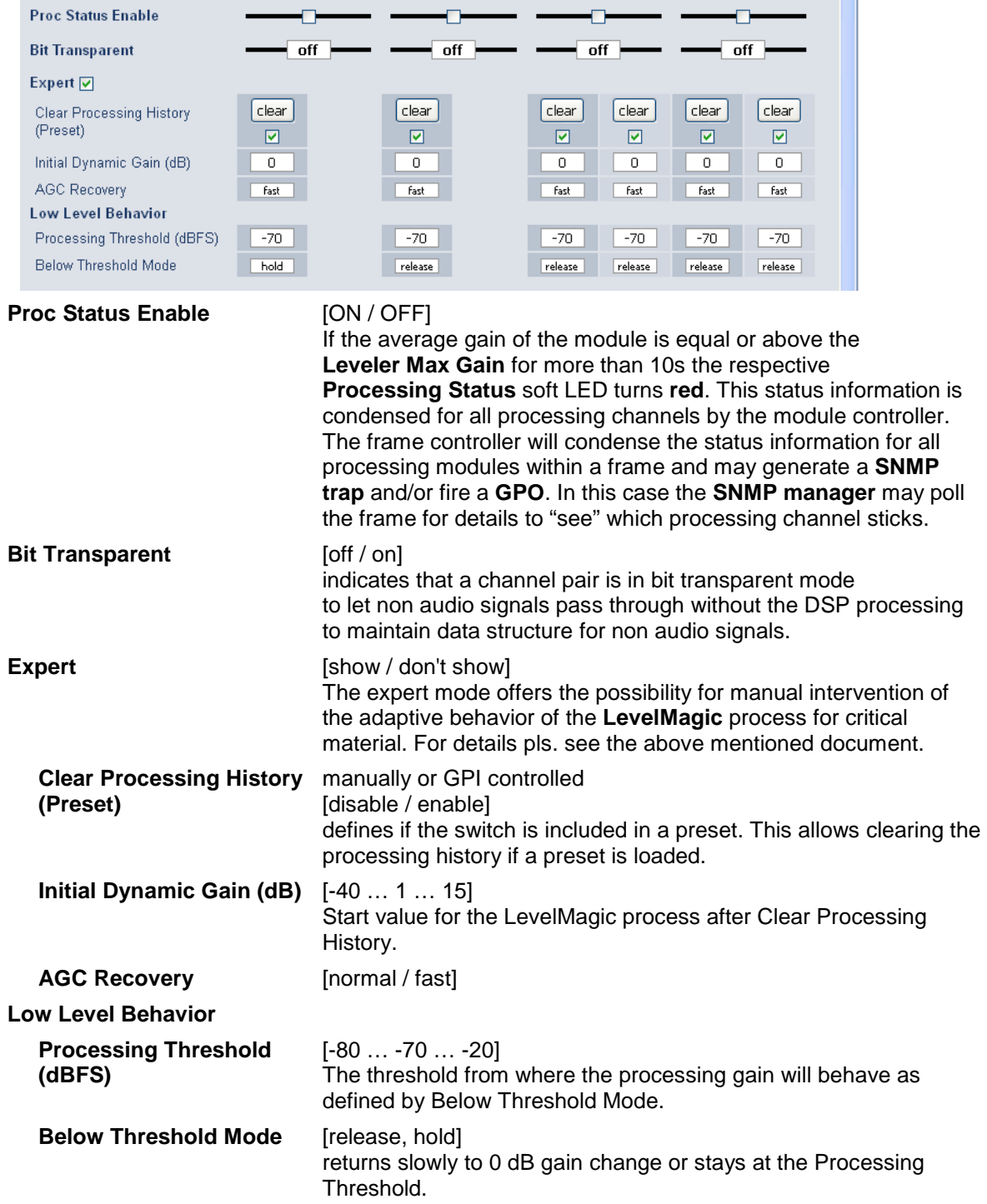

### **DSP 1B – 4 x 2 mode**

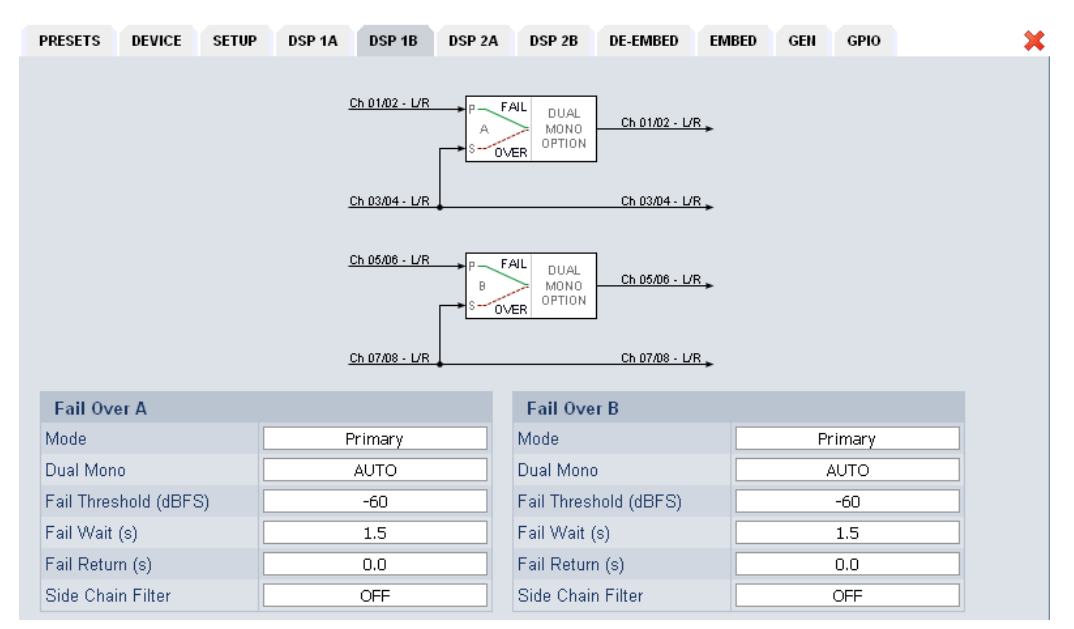

The **C8491** offers the feature to use pairs of channels in a fail over mode. I.e. if the audio signal fails in the first audio pair, the processor may switch over to the adjacent (e.g. 1/2 >> 3/4) pair automatically. The functions of the circuits Failover A – Failover B are similar. The switch over will be performed by a cross fade.

### **Failover A**

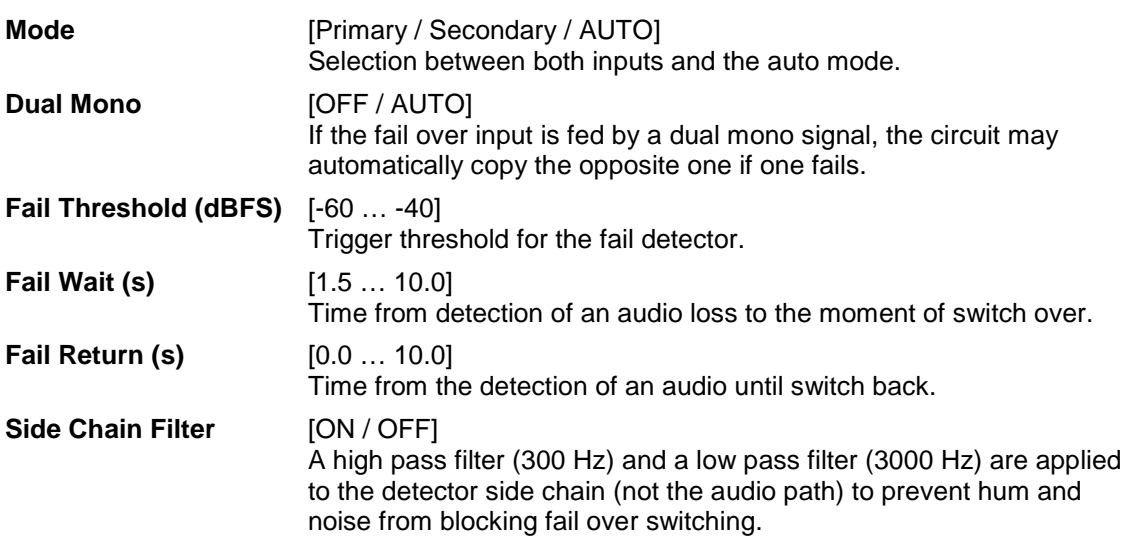

### **DSP 2A – 5.1 + 2 mode**

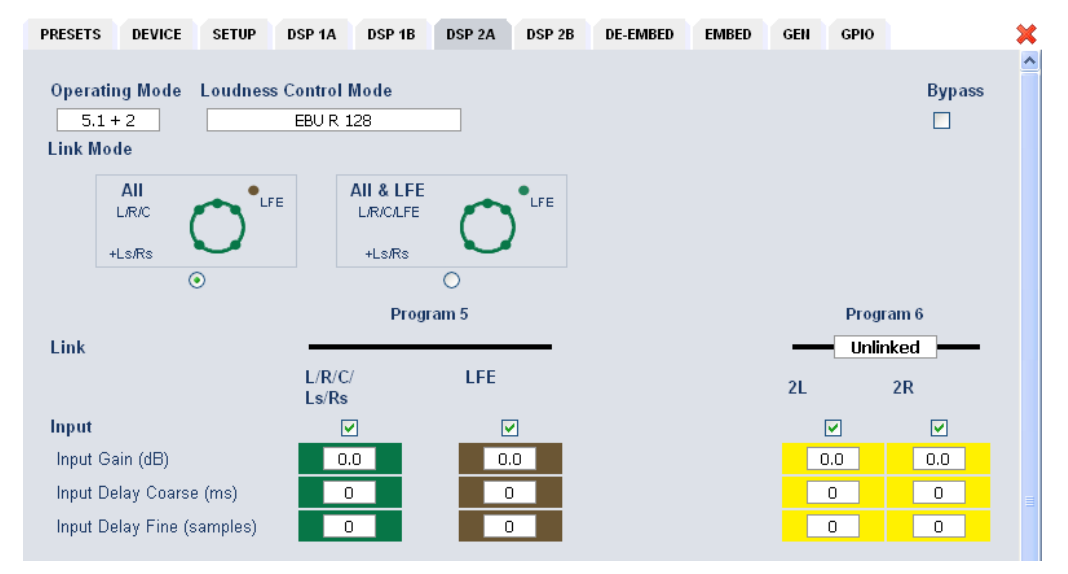

As mentioned above there is also a  $5.1 + 2$  program configuration available if one has bought the **surround option** for the C8491. In this case the first 6 channels of the DSP are linked for surround processing. This will also apply to **DSP 1** if 5.1 + 2 is selected. The example above shows a condition where the LFE is not linked to the other surround channels and may be controlled independently.

The remaining two channels may be used for an independent stereo audio program or fro two mono channels.

Depending on the loudness control mode, the link options are different. While ITU defines a certain link condition for loudness control and measurement, the proprietary Junger **"Level"** mode allows for more detailed link variances. The screen shot below shows the most sophisticated **MOVIE** mode:

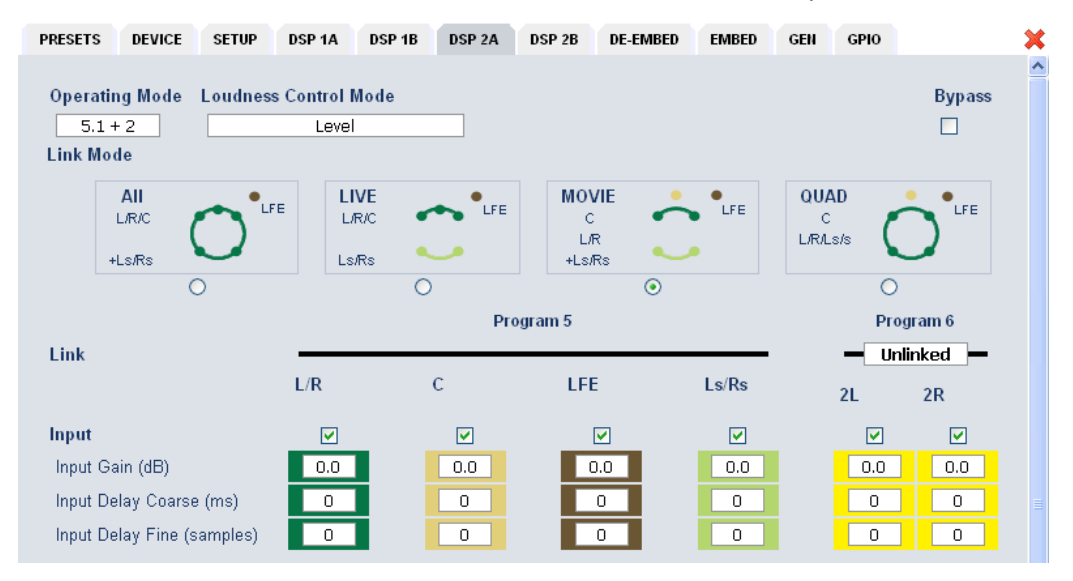

## 3G/HD/SD-**SDI – DSP** 4/8/16 audio channels C8491

### **DSP 2B – 5.1 + 2 mode**

If you have bought the surround option you will get the option to do an upmix either for permanent operation or as a fail over feature to maintain a surround image if the input surround signal disappears. Also a downmix block is available that can be used to feed a stereo program path or it may be used as a fail over source for the stereo path.

Beside the upmix algorithm, the upmix block has a surround detector that will decide if an input surround signal has disappeared under certain conditions:

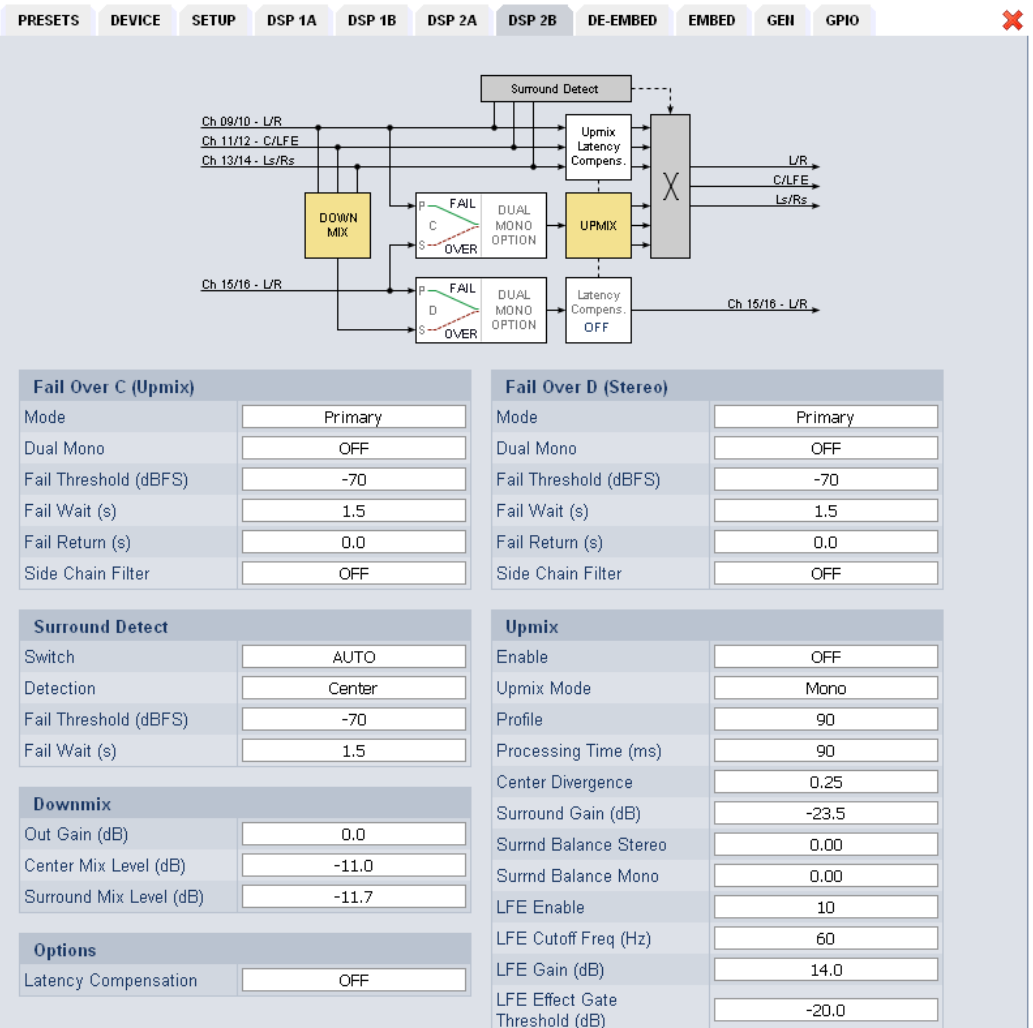

**Fail Over C (Upmix)** This can be used to provide a two stage fail over in case of upmix. The upmix source signal can be either the incoming L/R surround pair "Primary" or an extra two channel input "Secondary". If the surround input is driven by an upstream Dolby E decoder and the signal changes from decoded D-E to PCM stereo on L/R, this stereo will for example be used as an upmix source. But it may also be desirable that in case surround fails a different input is used as the upmix source or the upmix is performed permanently from the secondary input.

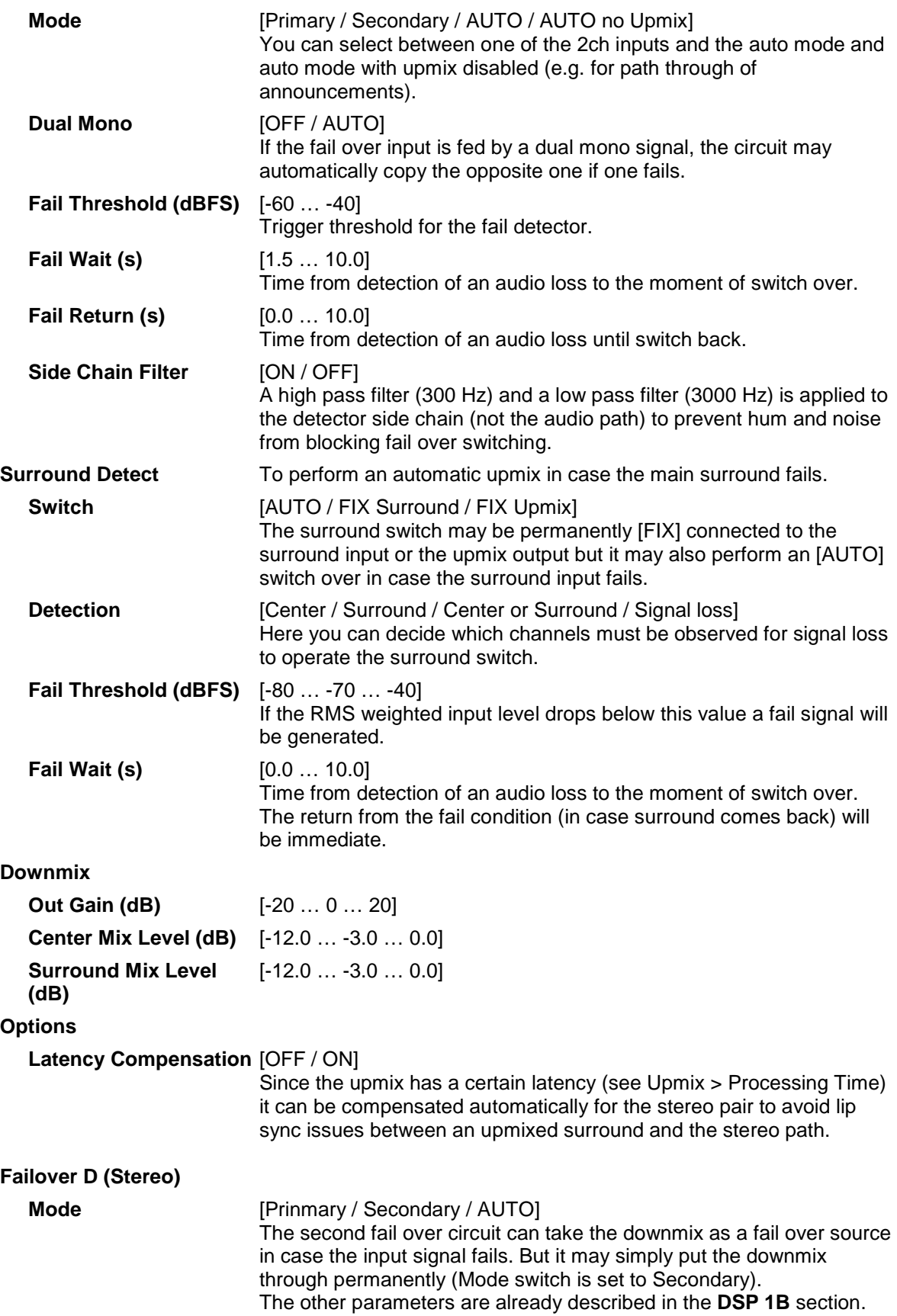

Jünger

# 3G/HD/SD-**SDI – DSP** 4/8/16 audio channels C8491

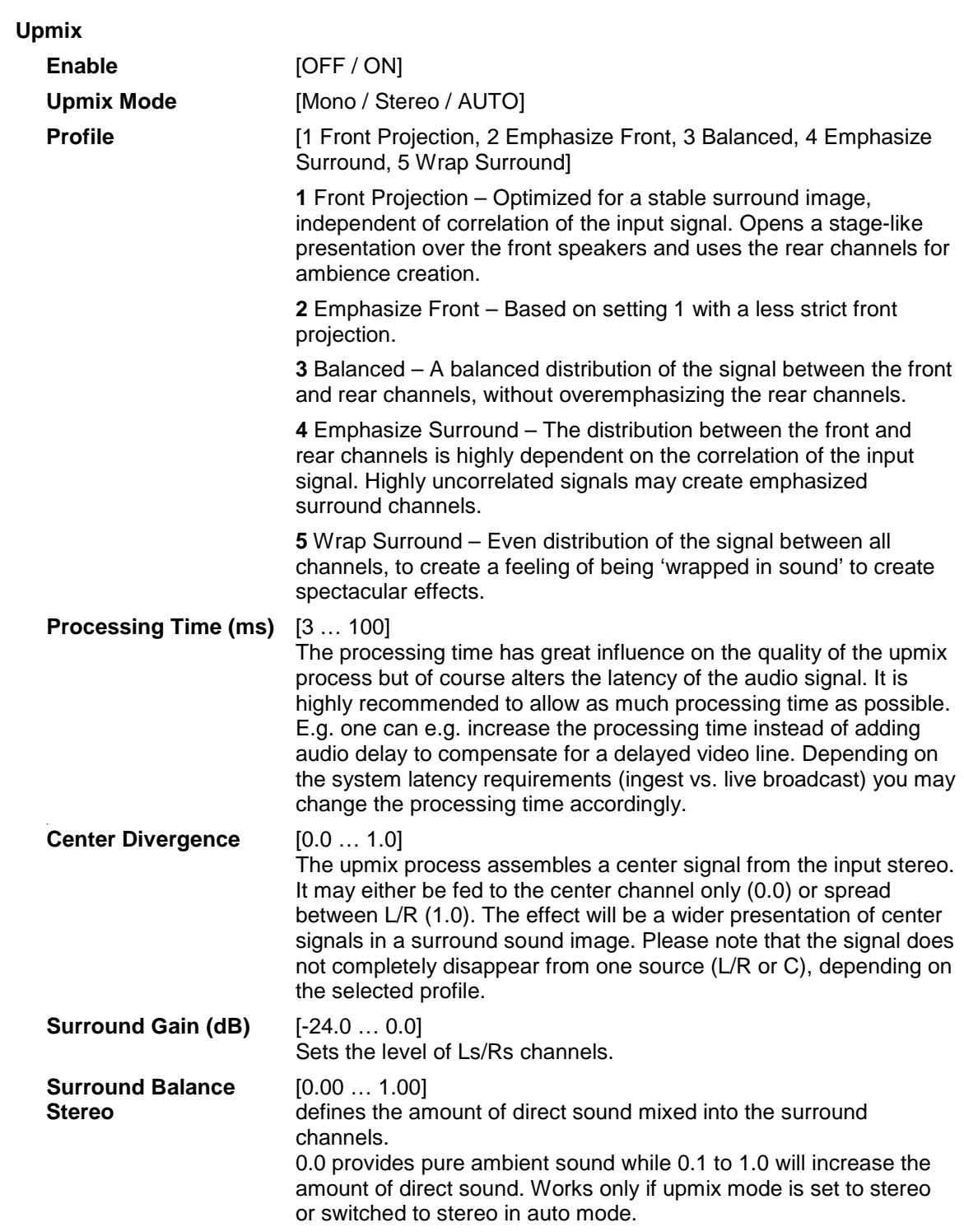

Jünger

## 3G/HD/SD-**SDI – DSP** 4/8/16 audio channels C8491

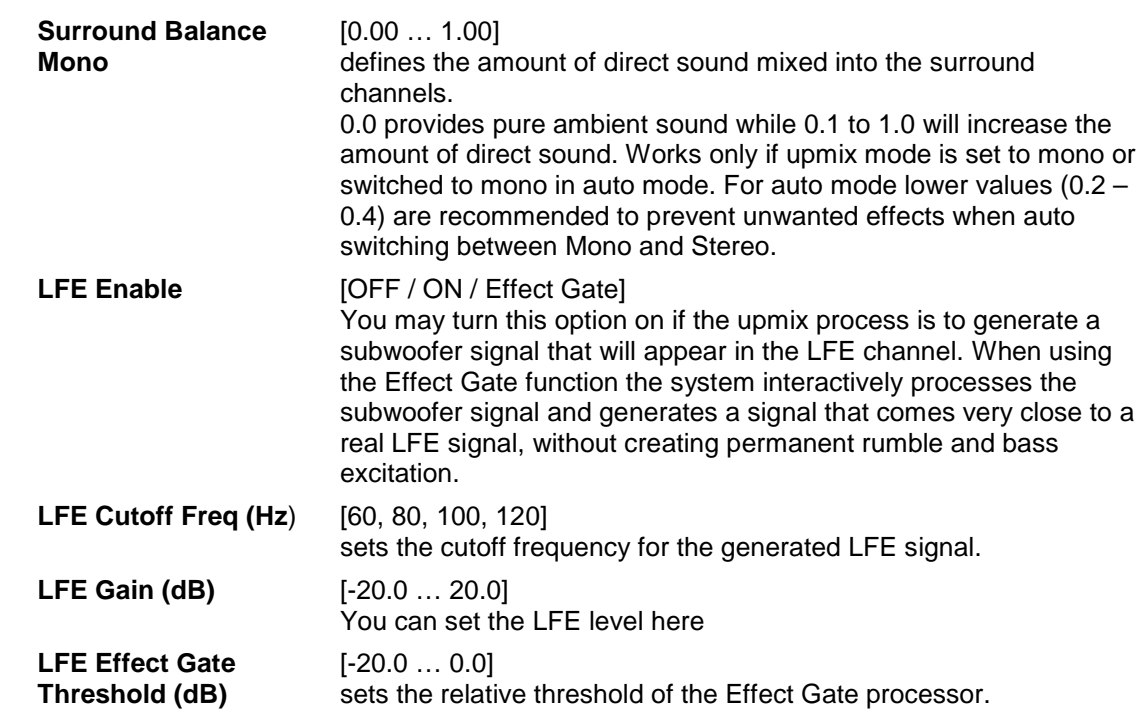

**Important Note!** If you encode the surround signals from this upmix to a Dolby format we recommend to set the center and the surround downmix level to -3dB for best downmix compatibility.

**Metering If you click on the Metering icon and the left hand side in the** status window, a Java applet opens up. This feature is only available if a valid Java plug-in is available for the browser that is used to display the GUI.

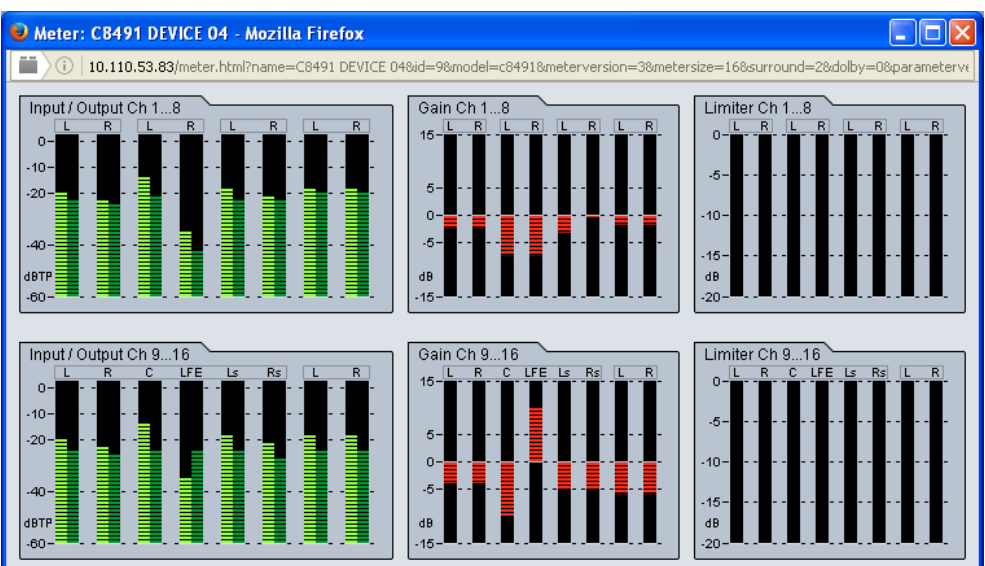

# 3G/HD/SD-**SDI – DSP** 4/8/16 audio channels C8491

## **DE-EMBEDDER**

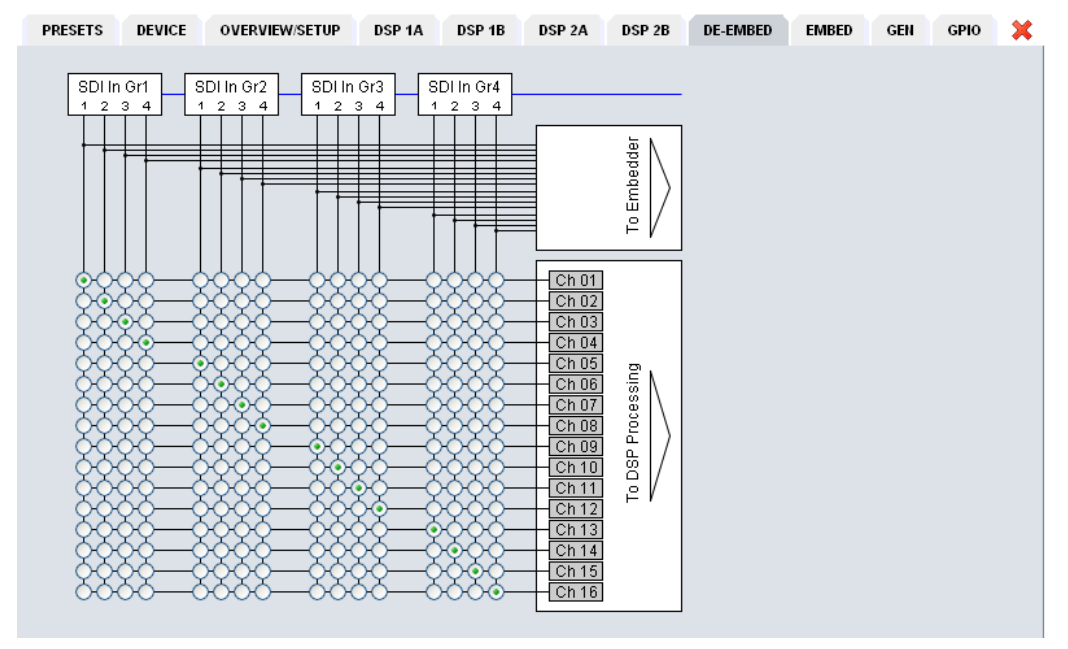

Here you may assign the audio signals from the 16 de-embedded channels to **up to 16** processing channels.

**Important Note!** The number of processing channels may be different. It depends on the license that is activated for the module. A standard four channel module only has Ch 01 … Ch 04 connected to a DSP. See SETUP pane for details. The other channels are moved transparent to the embedder.

### **EMBEDDER**

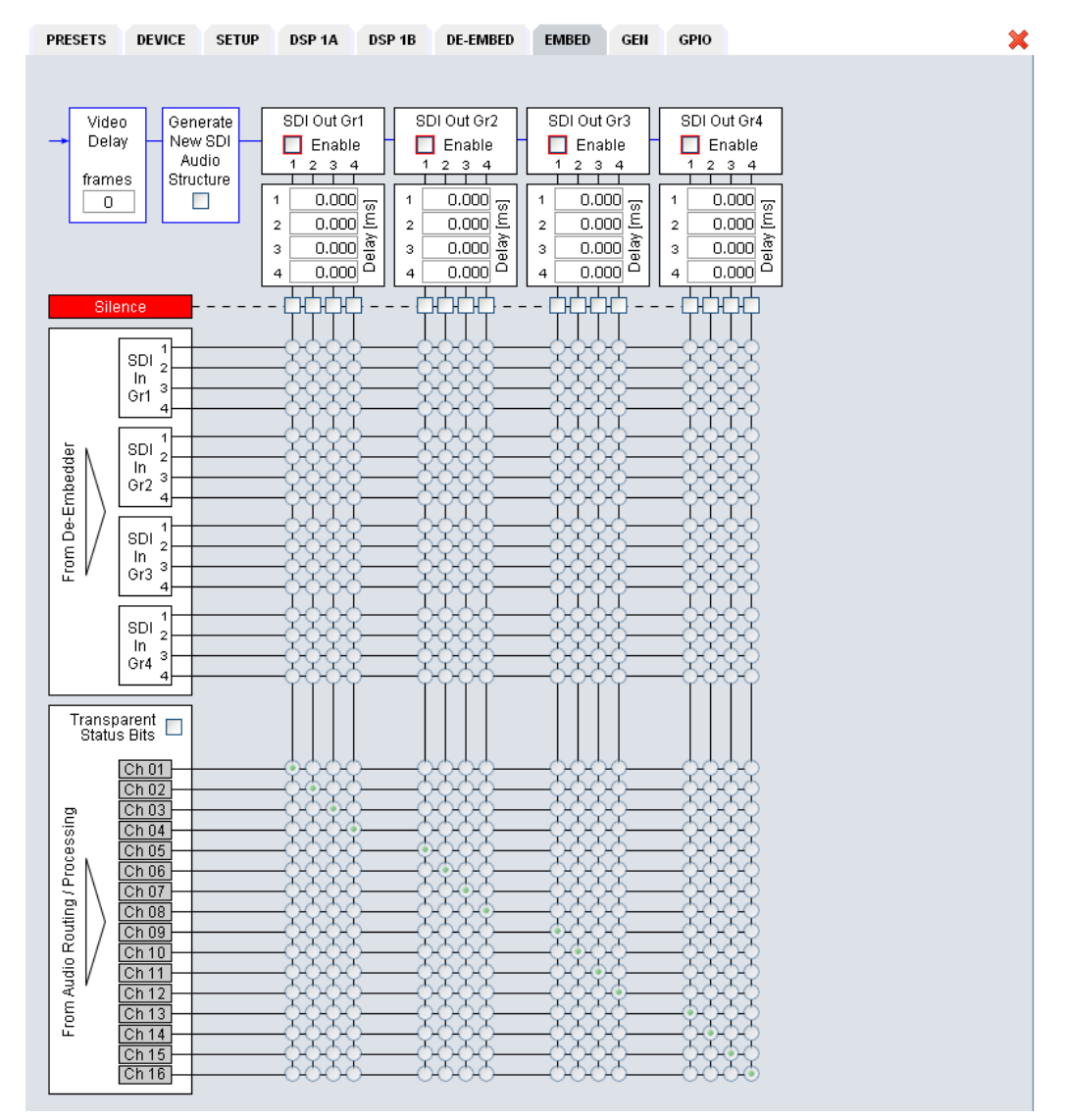

From here you can control the embedder. You may select between the 16 audio channels from the input (de-embedder) and the signals from the processors (DSPs).

## **Video Delay** [1 … 8 frames]

 To compensate for processing delay especially if upmix is involved or for other purposes, you can apply up to 8 frames of video dely. The amount of time depends on the video standard.

### Generate New SDI **ION / OFFI**

**Audio Structure** If you need to replace the structure of the **Ancillary Audio Data Blocks** [HANC – **h**orizontal **anc**illary data] you can clean the whole area and generate a new structure. This is an important feature to solve issues discovered from time to time with legacy embedders especially if it comes to SD-SDI. If the option is checked, no group will be generated as long as no **SDI Out Grx** is checked.

# 3G/HD/SD-**SDI – DSP** 4/8/16 audio channels C8491

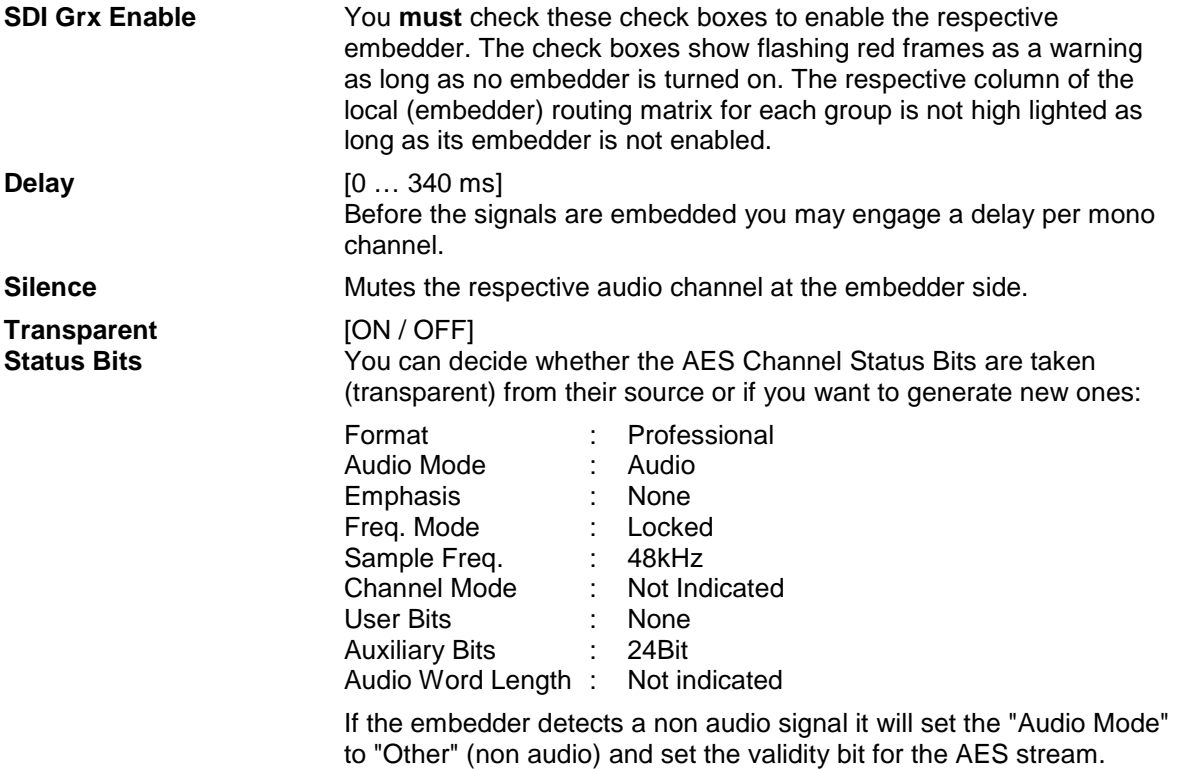

Jünger

# 3G/HD/SD-**SDI – DSP** 4/8/16 audio channels C8491

## **GENERATOR**

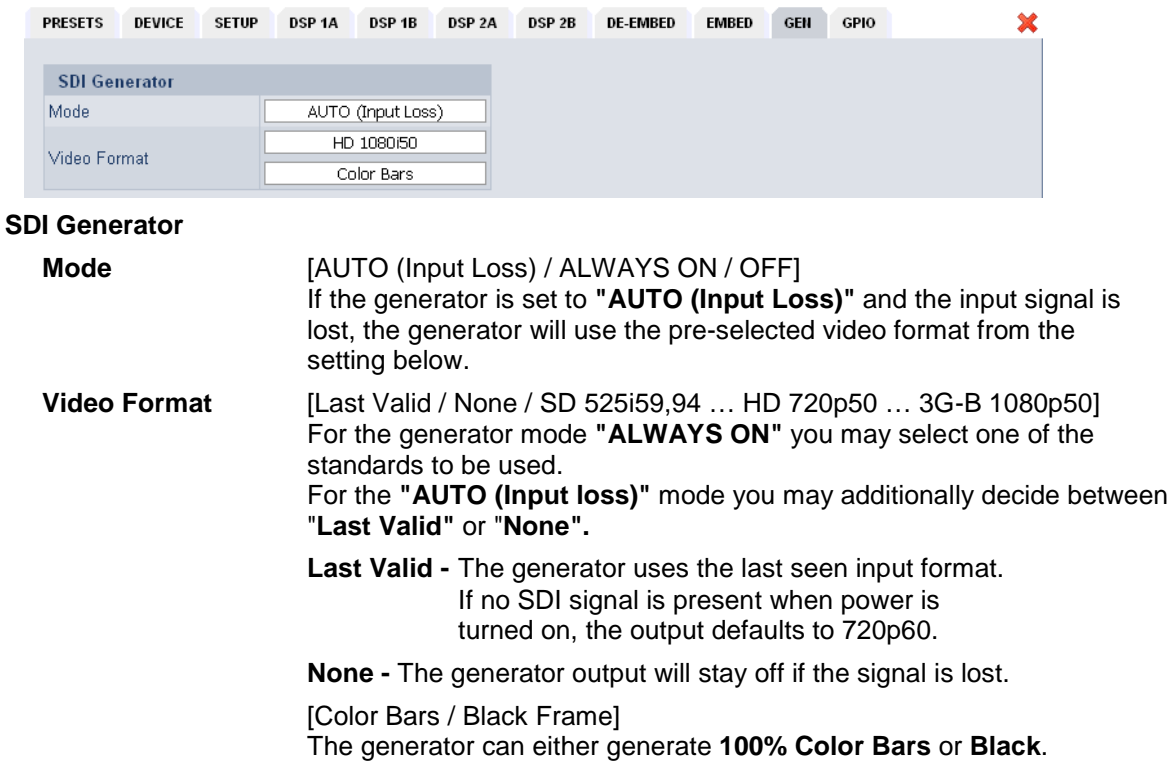

**Important note!** The generator always operates on an **internal quartz reference**. I.e. the signal is **not** synchronized to the SDI input if it is enabled in the "ALWAYS ON" mode.

Jünger

## 3G/HD/SD-**SDI – DSP** 4/8/16 audio channels C8491

### **GPIO**

The **C8491** has three dedicated sets of GPI/Os for the **DSP**, the **SDI** and the **Failover/Upmix.** Moreover it offers the function to clear the DSP history (see level magic expert parameters) by control of an external GPO device.

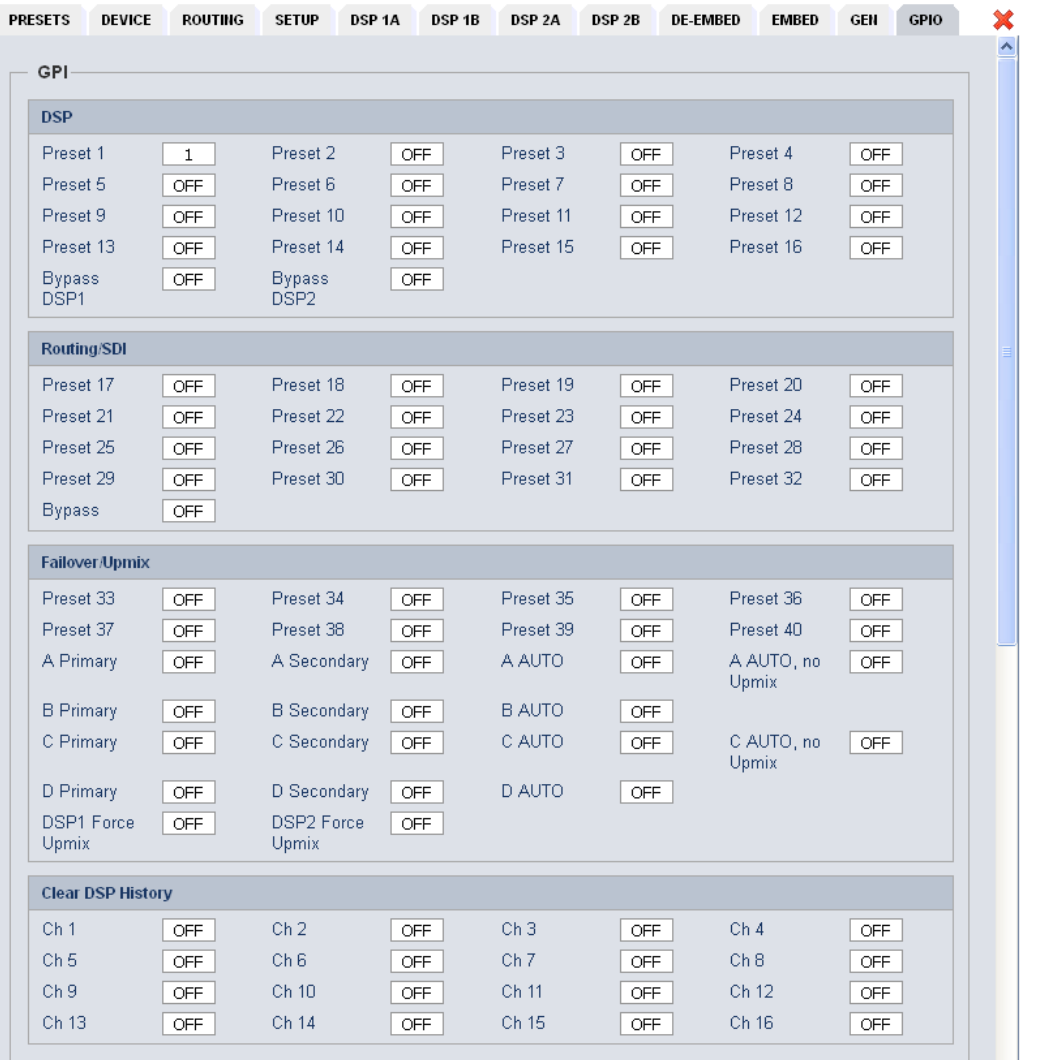

GPIs **GPIS** are useful if you want to recall settings remotely (e.g. by presets). The C8k frame can handle **127** different **GPIs**. You must assign a unique number to the respective function. Such numbers will be generated by the **brc8x** Broadcast Remote Controller or by a **GPI/O**  interface module **C8817**. If the **C8491** receives such a number over the internal CAN bus, it will for example load the respective preset or it will turn on a bypass function or clear the processing (DSP) history.

**GPO**s (Tallies) may signal the status of a module for a **GPI** devices like legacy equipment monitoring systems. The c8k frame can handle **127** different virtual **GPO** numbers.

If an event occurs, the **C8491** puts the assigned number on the CAN bus so a **C8817 GPI/O** module can engage a relay or the **brc8x** may activate its tallies.

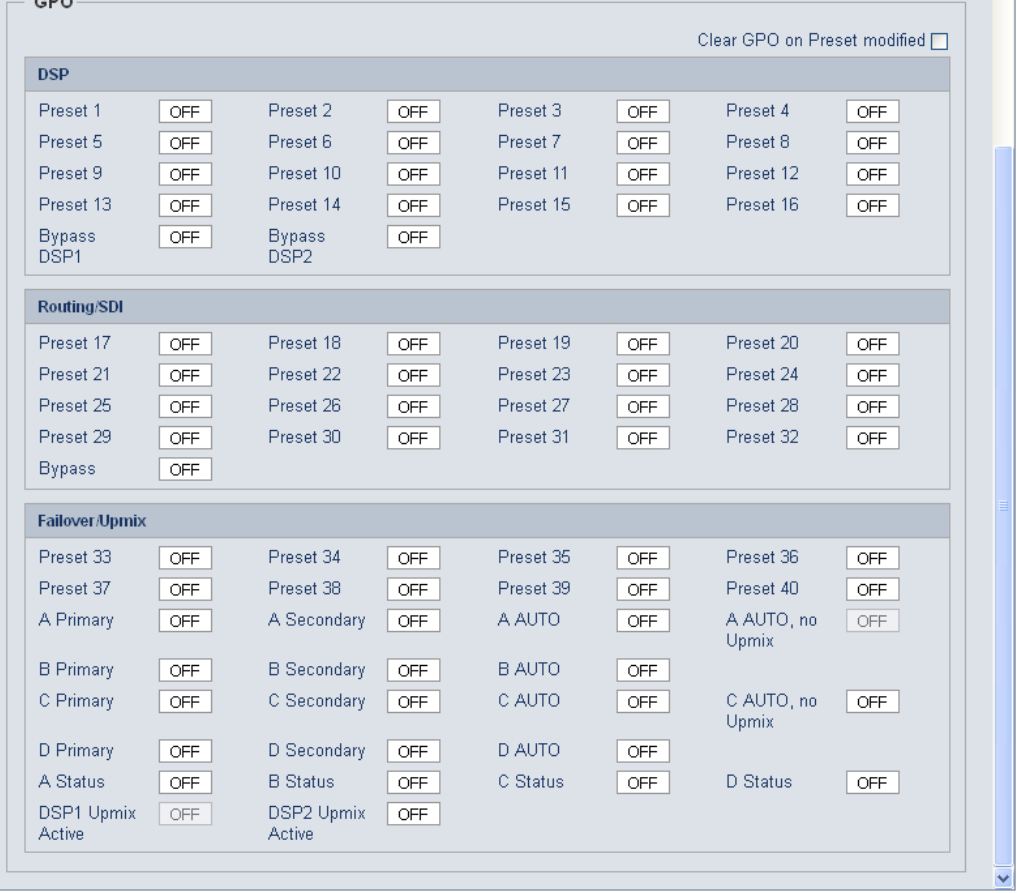

**Clear GPO on** If a GPO indicates that a certain preset is loaded and if you<br>**Preset modified** enange parameters which are related to that preset the word change parameters which are related to that preset the word "modified" will be displayed in line with the preset name in the status window.

In this case you may clear that GPO to indicate that the parameters are not the same as the content of the previously loaded preset.

**Important Note!** Virtual **GPI** and **GPO** numbers do not "see" each other on the CAN bus. I.e. you can not use a **GPO** number to trigger an event inside the frame directly. If this is the task you must use the **C8817 GPI/O** module that can do the **GPI/O** conversion and provides you with the possibility to set up logical combinations of physical and virtual **GPI/Os**.